# **Ordinateur compact OptiPlex 3000**

Configuration et spécifications

**Modèle réglementaire: D17S Type réglementaire: D17S003 Mars 2022 Rév. A00**

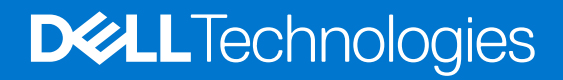

#### Remarques, précautions et avertissements

**REMARQUE :** Une REMARQUE indique des informations importantes qui peuvent vous aider à mieux utiliser votre produit.

**PRÉCAUTION : ATTENTION vous avertit d'un risque de dommage matériel ou de perte de données et vous indique comment éviter le problème.**

**AVERTISSEMENT : un AVERTISSEMENT signale un risque d'endommagement du matériel, de blessure corporelle, voire de décès.**

© 2022 Dell Inc. ou ses filiales. Tous droits réservés. Dell, EMC et les autres marques commerciales mentionnées sont des marques de Dell Inc. ou de ses filiales. Les autres marques peuvent être des marques commerciales de leurs propriétaires respectifs.

# Table des matières

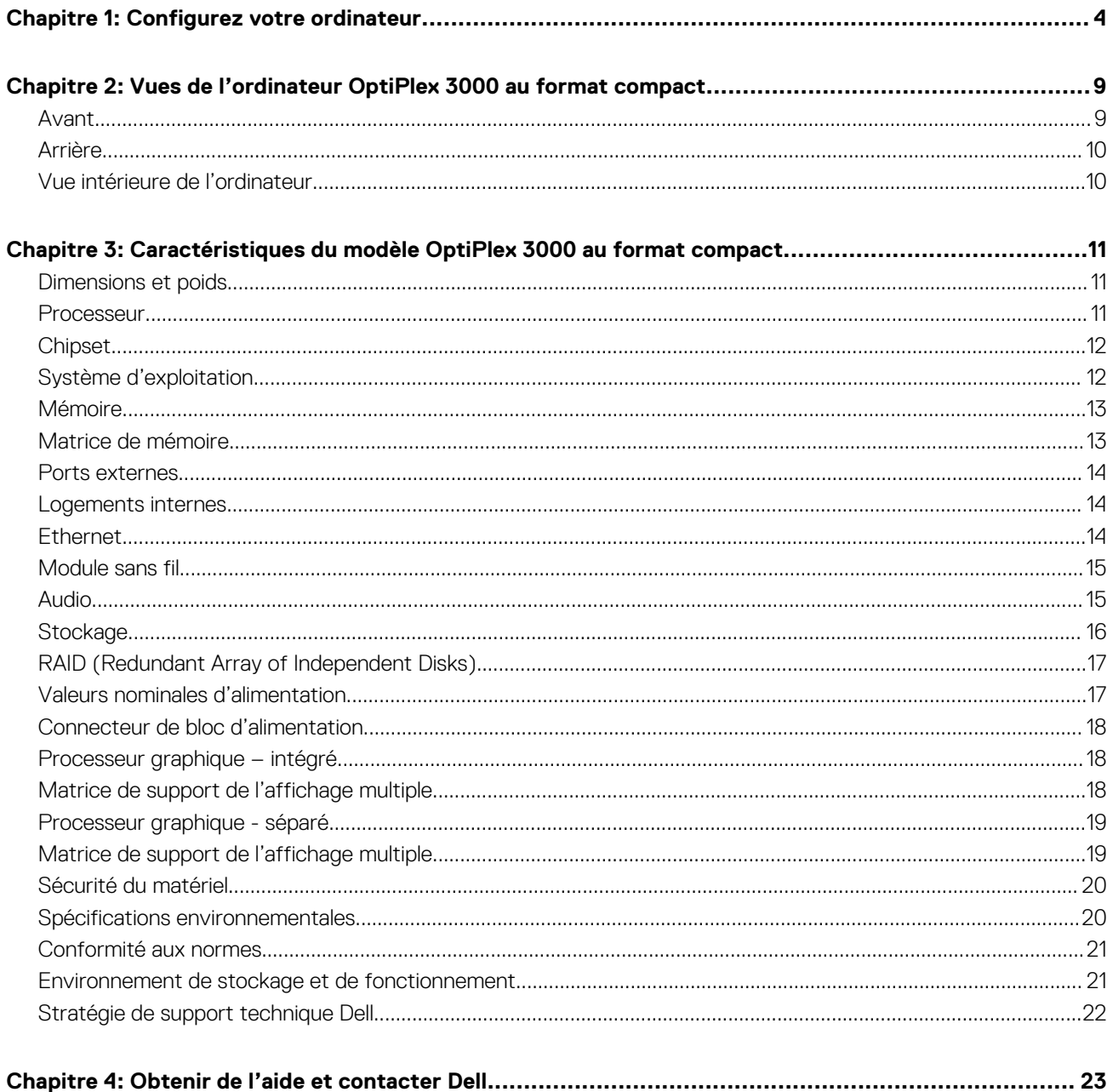

# **Configurez votre ordinateur**

**1**

<span id="page-3-0"></span>1. Branchement du clavier et de la souris.

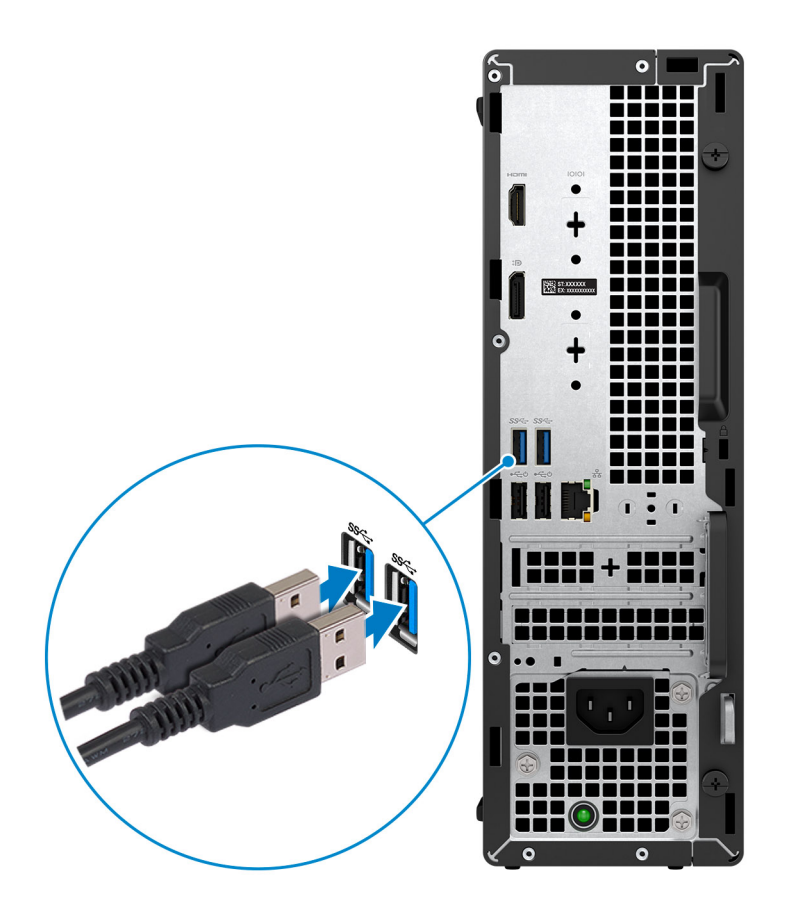

2. Connexion au réseau à l'aide d'un câble, ou à un réseau sans fil.

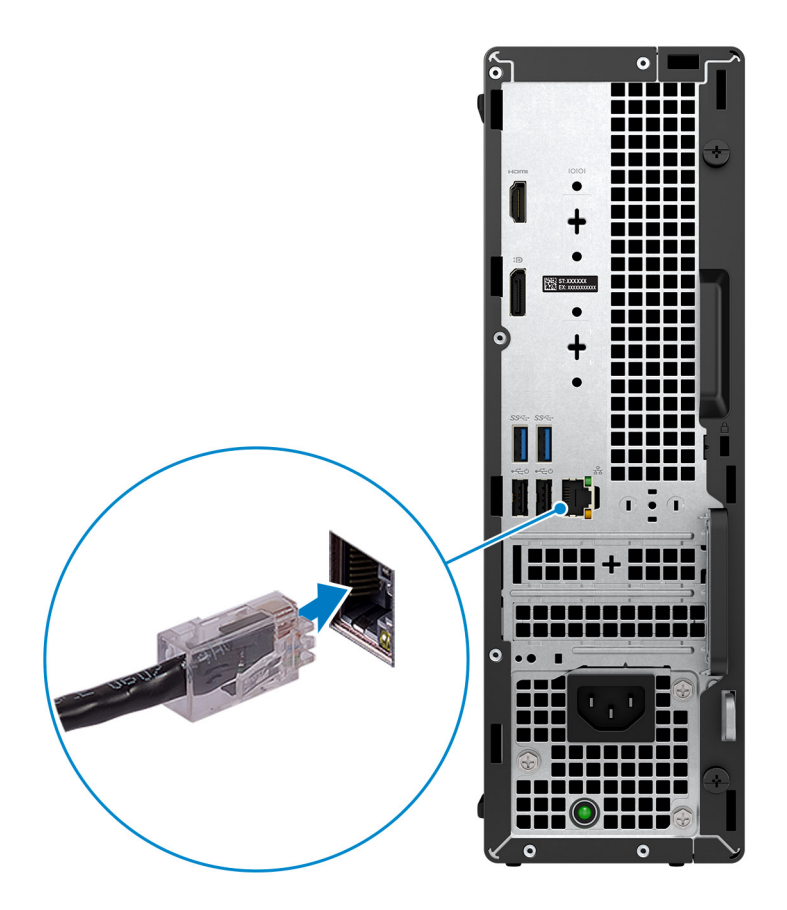

3. Branchement de l'écran.

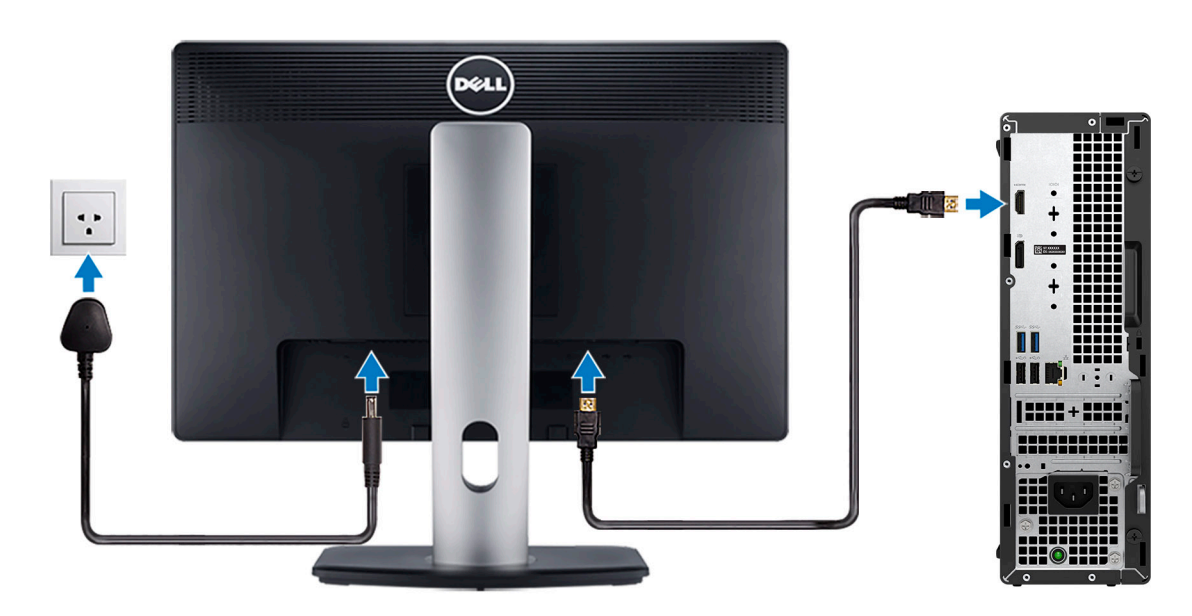

4. Branchement du câble d'alimentation.

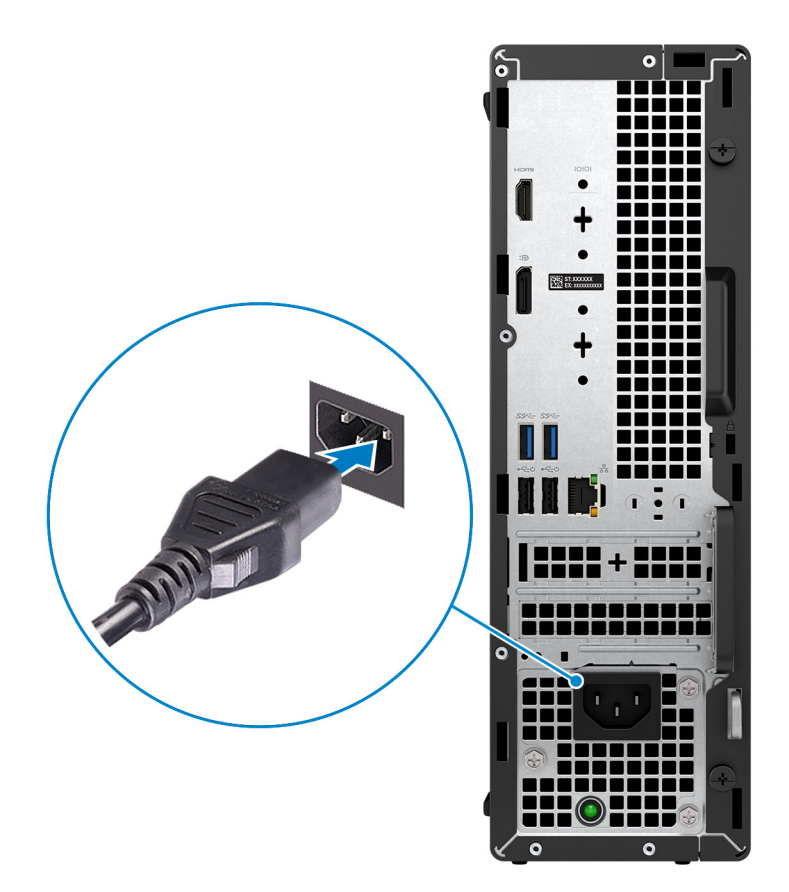

5. Appui sur le bouton d'alimentation.

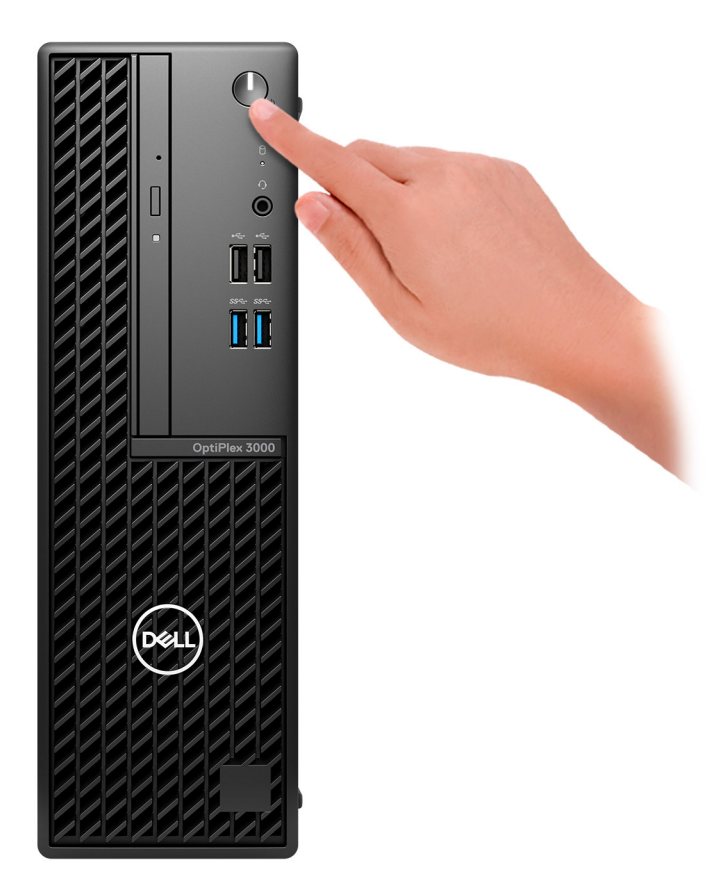

6. Terminez la configuration du système d'exploitation.

#### **Pour Ubuntu :**

Suivez les instructions qui s'affichent à l'écran pour terminer la configuration. Pour en savoir plus sur l'installation et la configuration du système Ubuntu, consultez les articles de la base de connaissances [000131655](https://www.dell.com/support/kbdoc/en-us/000131655/) et [000131676](https://www.dell.com/support/kbdoc/en-us/000131676/) à l'adresse [www.dell.com/support.](https://www.dell.com/support)

#### **Pour Windows :**

Suivez les instructions qui s'affichent à l'écran pour terminer la configuration. Lors de la configuration, Dell recommande les étapes suivantes :

● Connectez-vous à un réseau pour obtenir les mises à jour Windows.

**REMARQUE :** Si vous vous connectez à un réseau sans fil sécurisé, saisissez le mot de passe d'accès au réseau sans fil lorsque vous y êtes invité.

- Si vous êtes connecté à Internet, connectez-vous avec un compte Microsoft ou créez-en un. Si vous n'êtes pas connecté à Internet, créez un compte hors ligne.
- Dans l'écran **Support et protection**, entrez vos coordonnées.
- 7. Repérez et utilisez les applications Dell depuis le menu Démarrer de Windows (Recommandé).

#### **Tableau 1. Localisez les applications Dell**

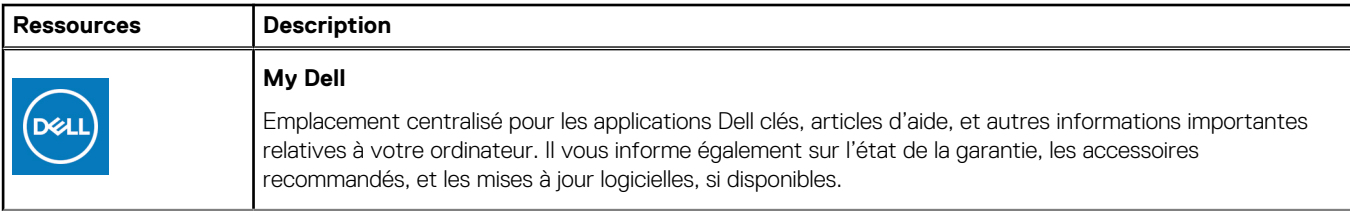

#### **Tableau 1. Localisez les applications Dell (suite)**

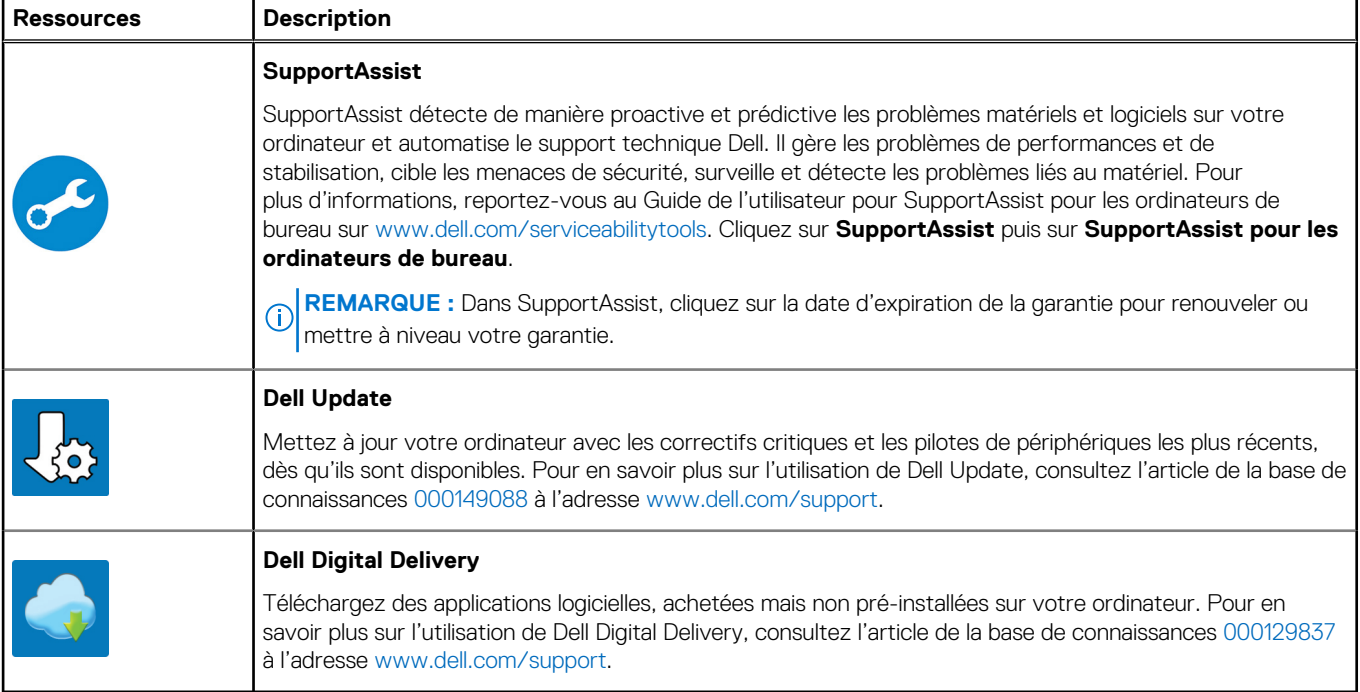

# **2**

# <span id="page-8-0"></span>**Vues de l'ordinateur OptiPlex 3000 au format compact**

### **Avant**

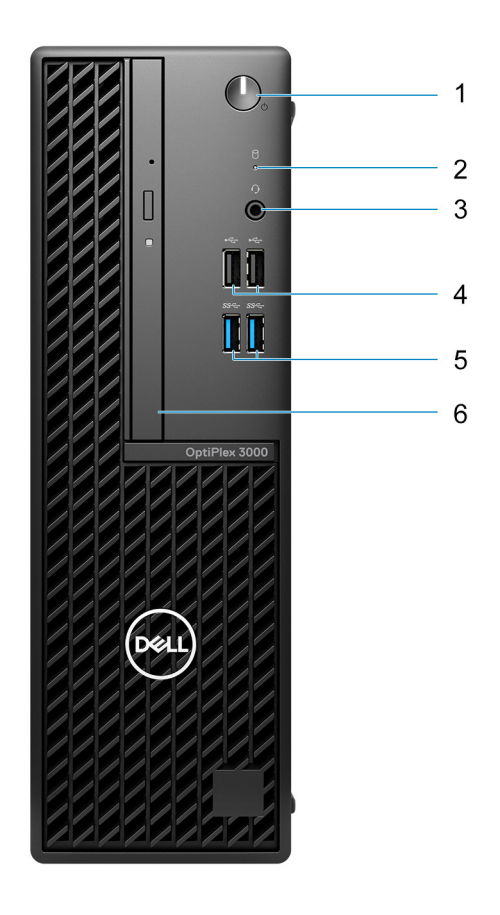

- 1. Bouton d'alimentation
- 2. Voyant d'activité du disque dur
- 3. Port audio universel
- 4. Ports USB 2.0
- 5. Ports USB 3.2 Gen 1
- 6. Lecteur optique fin (en option)

### <span id="page-9-0"></span>**Arrière**

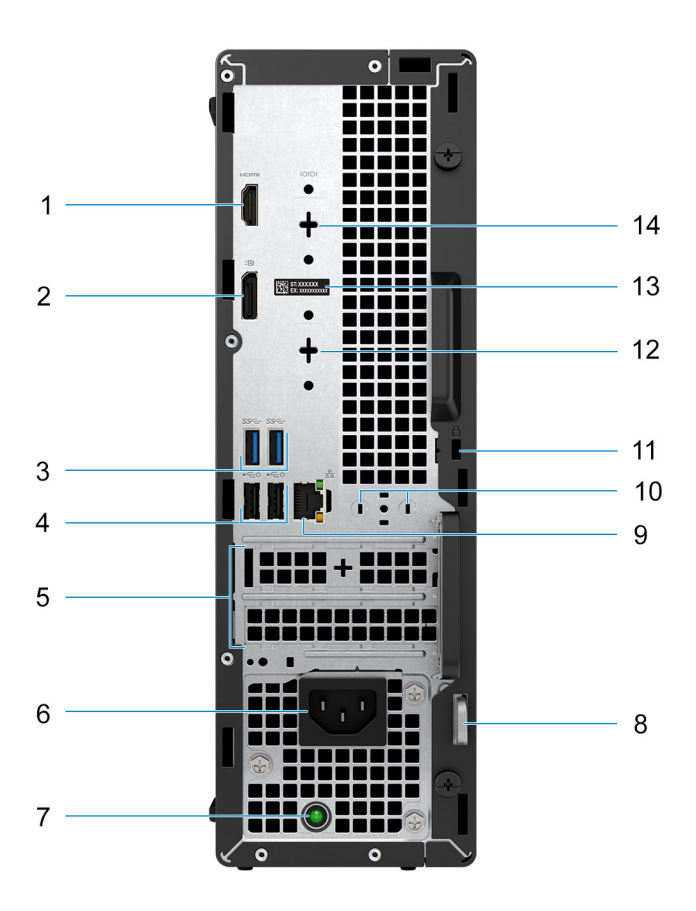

- 1. Port HDMI 1.4b
- 2. Port DisplayPort 1.4
- 3. Deux ports USB 3.2 Gen 1
- 4. Deux ports USB 2.0 avec Smart Power activé
- 5. Deux logements de cartes d'extension
- 6. Port d'alimentation
- 7. Voyant de diagnostic de l'alimentation
- 8. Anneau pour cadenas
- 9. Port Ethernet RJ45
- 10. Emplacement d'antenne externe
- 11. Logement pour câble de sécurité Kensington
- 12. Port HDMI 2.0b/DisplayPort 1.4/Port VGA (en option)
- 13. Étiquette du numéro de série
- 14. Port série (en option)

## **Vue intérieure de l'ordinateur**

1. 1.

# **3**

# <span id="page-10-0"></span>**Caractéristiques du modèle OptiPlex 3000 au format compact**

### **Dimensions et poids**

Le tableau suivant répertorie la hauteur, la largeur, la profondeur et le poids de votre ordinateur OptiPlex 3000 au format compact.

#### **Tableau 2. Dimensions et poids**

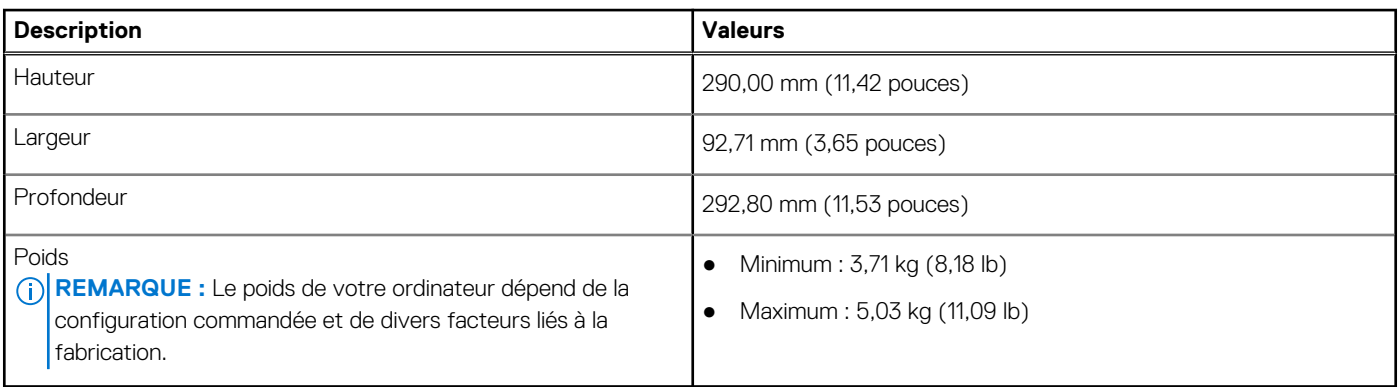

### **Processeur**

Le tableau suivant répertorie les détails des processeurs pris en charge par votre OptiPlex 3000 au format compact.

#### **Tableau 3. Processeur**

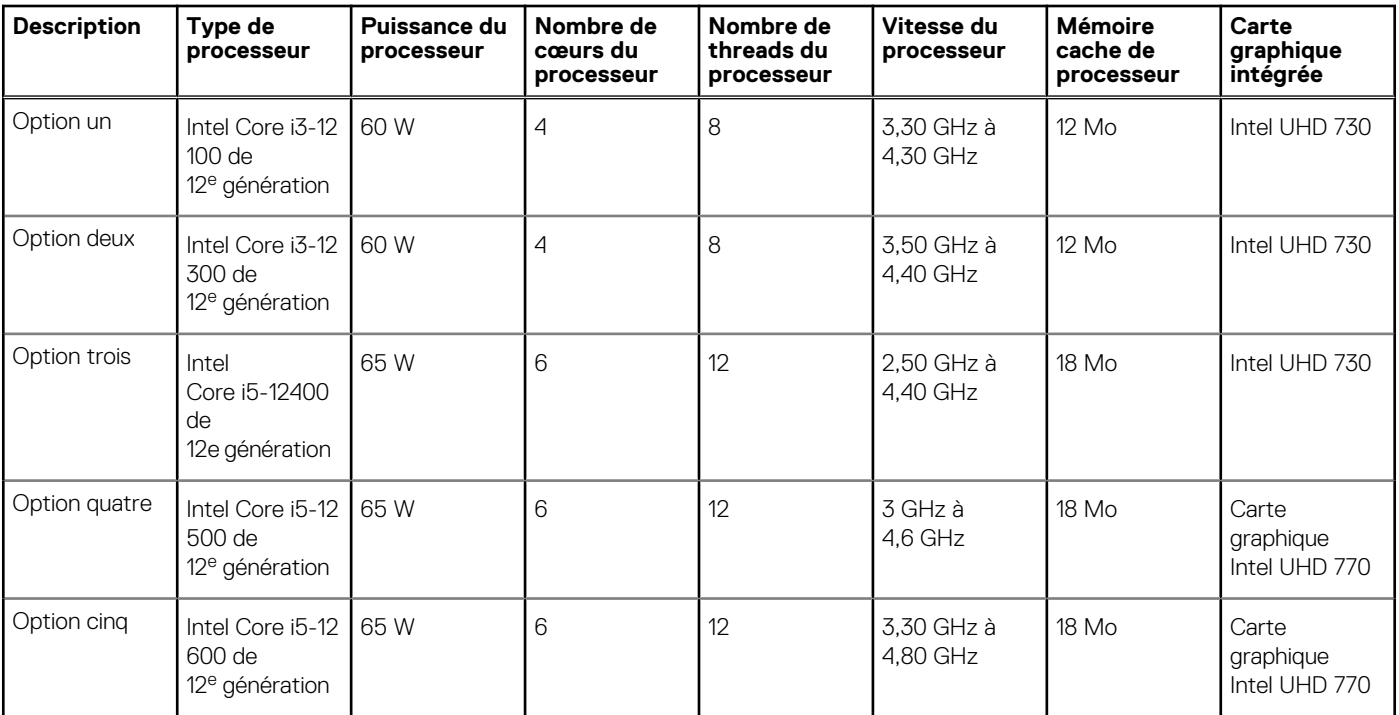

#### <span id="page-11-0"></span>**Tableau 3. Processeur (suite)**

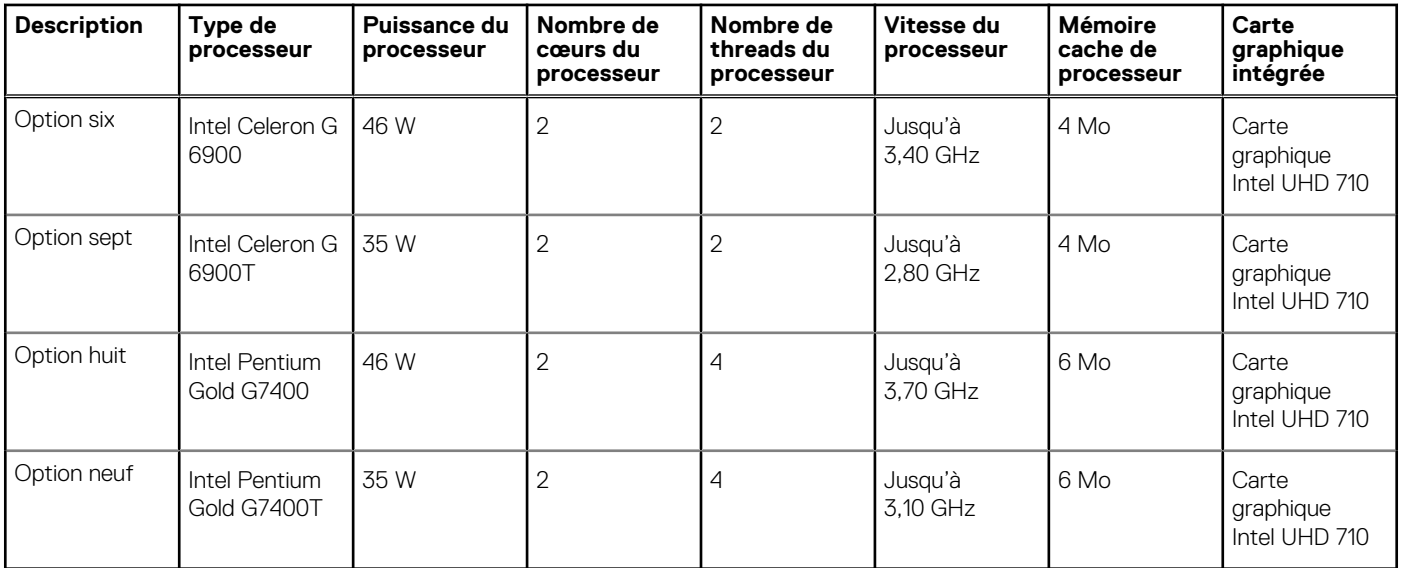

### **Chipset**

Le tableau suivant répertorie les détails du chipset pris en charge par votre ordinateur OptiPlex 3000 au format compact.

#### **Tableau 4. Chipset**

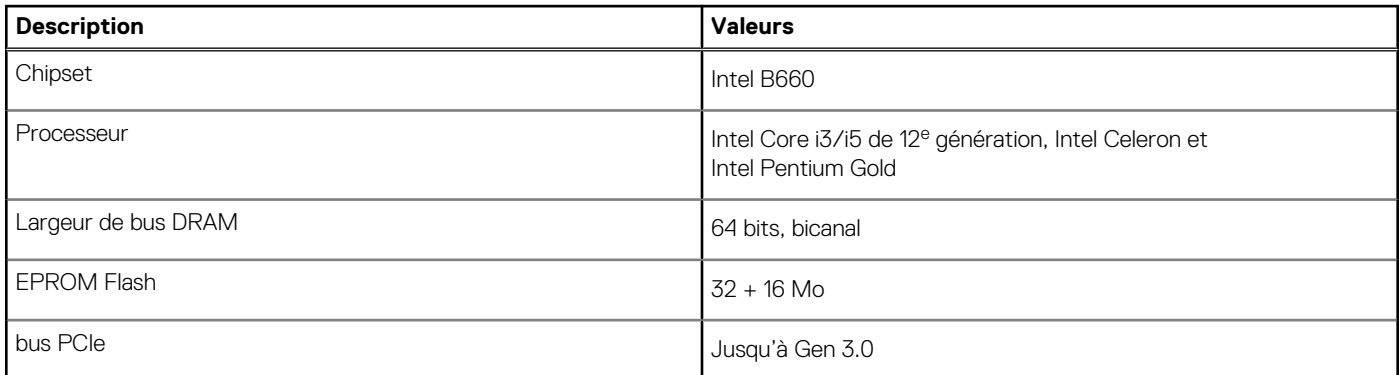

### **Système d'exploitation**

Votre ordinateur OptiPlex 3000 au format compact prend en charge les systèmes d'exploitation suivants :

- Windows 11 Famille 64 bits
- Windows 11 Professionnel 64 bits
- Passage à une version antérieure de Windows 11 (image Windows 10)
- Windows 11 Professionnel National Éducation 64 bits
- Windows 11 CMIT Government Edition, 64 bits (Chine uniquement)
- Kylin Linux Desktop version 10.1 (Chine uniquement)
- Ubuntu Linux 20.04 LTS, 64 bits

## <span id="page-12-0"></span>**Mémoire**

Le tableau suivant répertorie les caractéristiques techniques de la mémoire de votre ordinateur OptiPlex 3000 au format compact.

#### **Tableau 5. Caractéristiques de la mémoire**

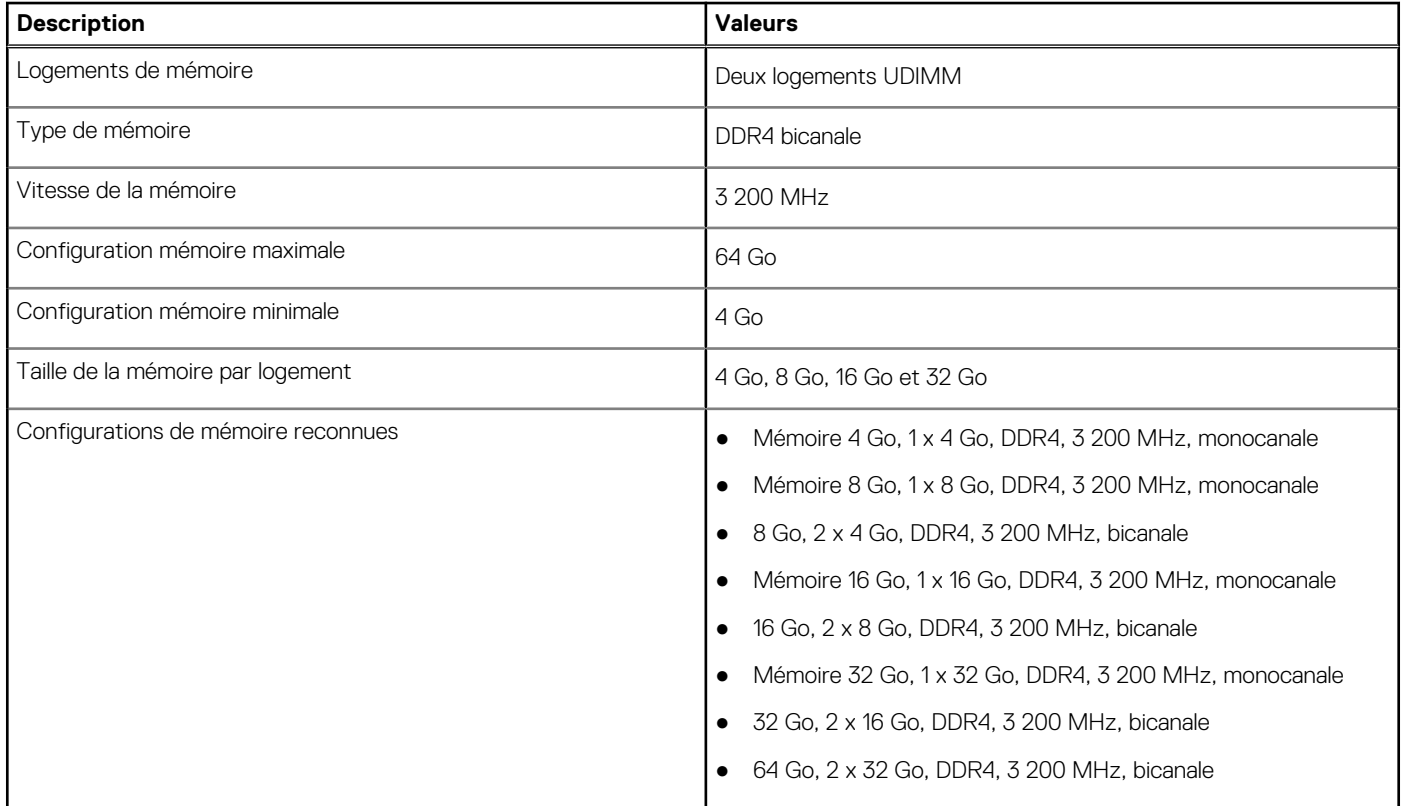

## **Matrice de mémoire**

Le tableau suivant répertorie les configurations de mémoire prises en charge par votre ordinateur OptiPlex 3000 au format compact.

#### **Tableau 6. Matrice de mémoire**

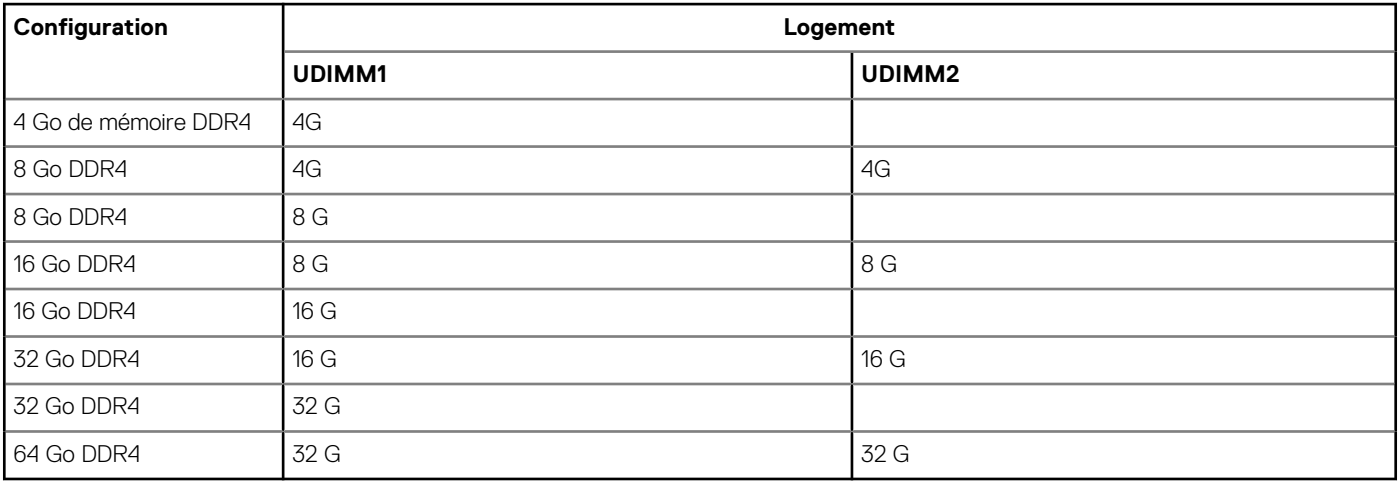

### <span id="page-13-0"></span>**Ports externes**

Le tableau suivant répertorie les ports externes de votre ordinateur OptiPlex 3000 au format compact.

#### **Tableau 7. Ports externes**

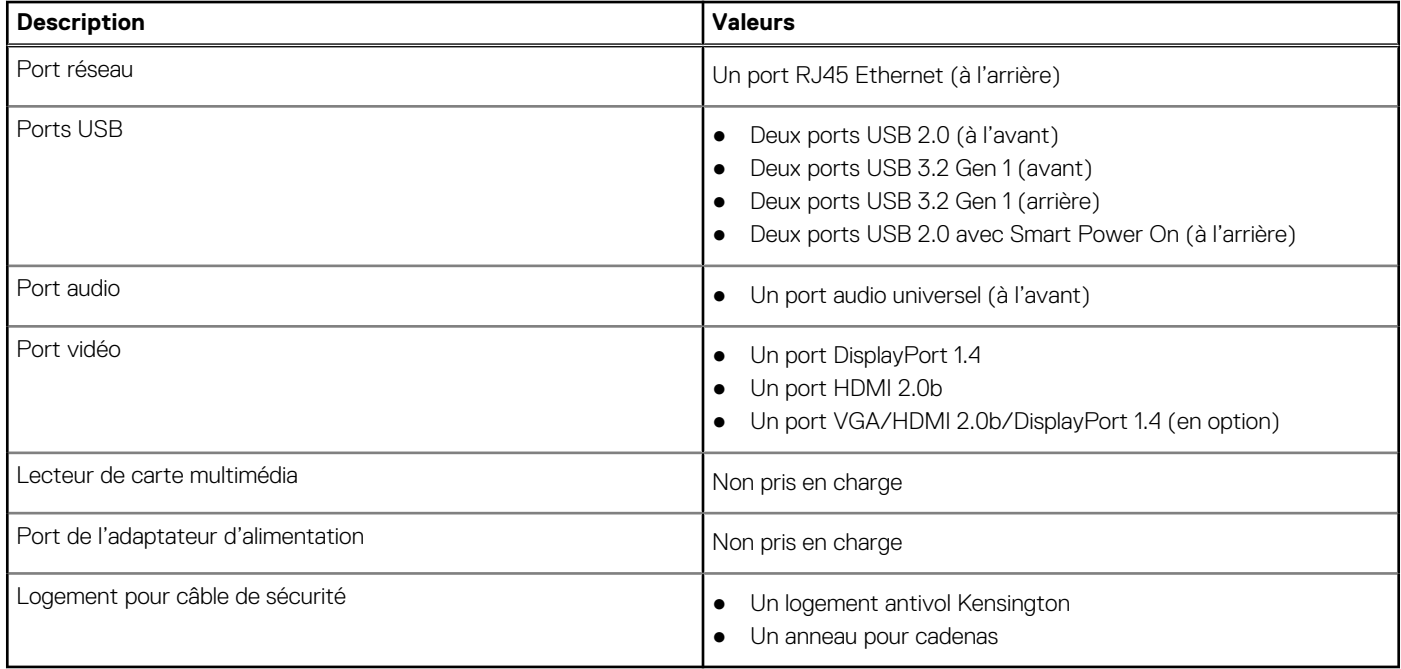

### **Logements internes**

Le tableau suivant répertorie les logements internes de votre ordinateur OptiPlex 3000 au format compact.

#### **Tableau 8. Logements internes**

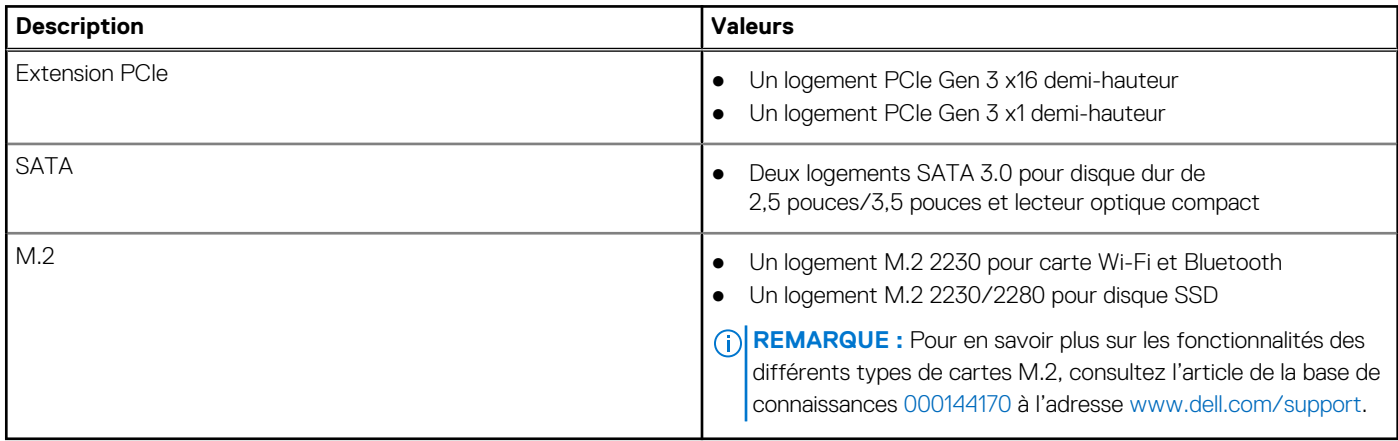

### **Ethernet**

Le tableau suivant répertorie les caractéristiques du réseau local Ethernet (LAN) de votre OptiPlex 3000 au format compact.

#### **Tableau 9. Caractéristiques Ethernet**

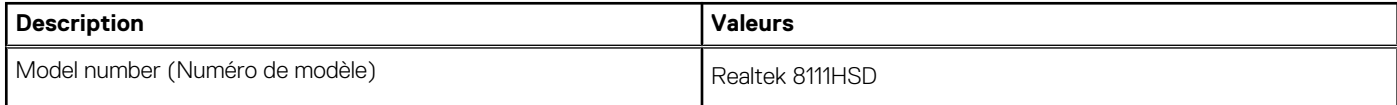

#### <span id="page-14-0"></span>**Tableau 9. Caractéristiques Ethernet (suite)**

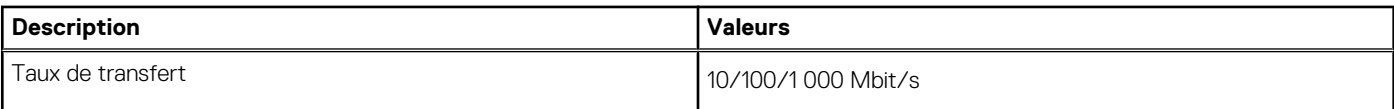

## **Module sans fil**

Le tableau suivant répertorie les caractéristiques techniques du module WLAN (Wireless Local Area Network) de l'ordinateur OptiPlex 3000 au format compact.

#### **Tableau 10. Caractéristiques du module sans fil**

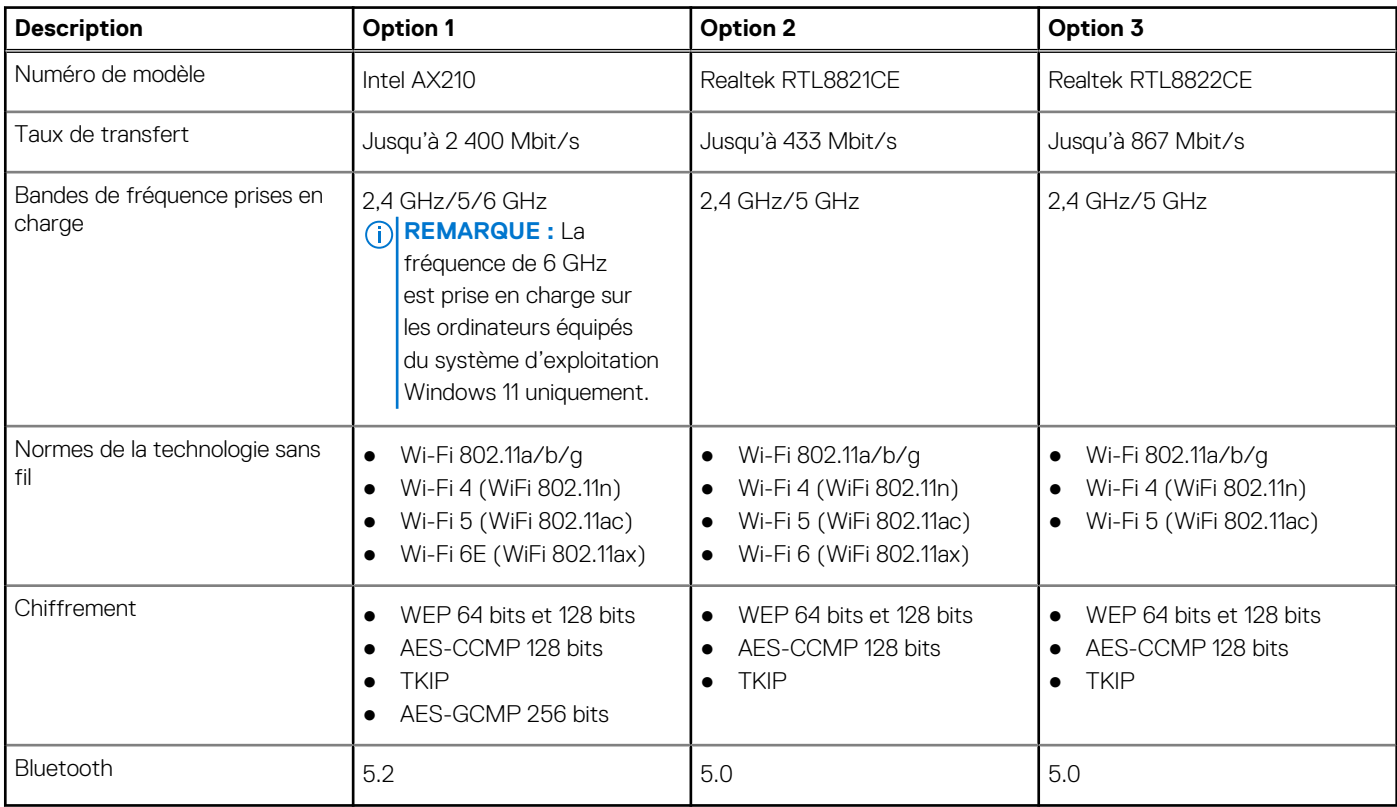

### **Audio**

Le tableau suivant répertorie les caractéristiques audio de votre ordinateur OptiPlex 3000 au format compact.

#### **Tableau 11. Caractéristiques audio**

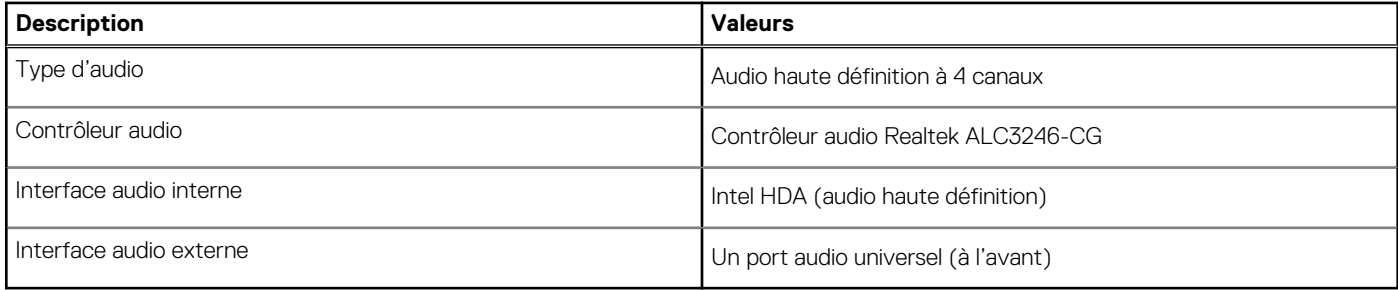

## <span id="page-15-0"></span>**Stockage**

Cette section répertorie les options de stockage de votre ordinateur OptiPlex 3000 au format compact.

#### **Tableau 12. Baie de stockage**

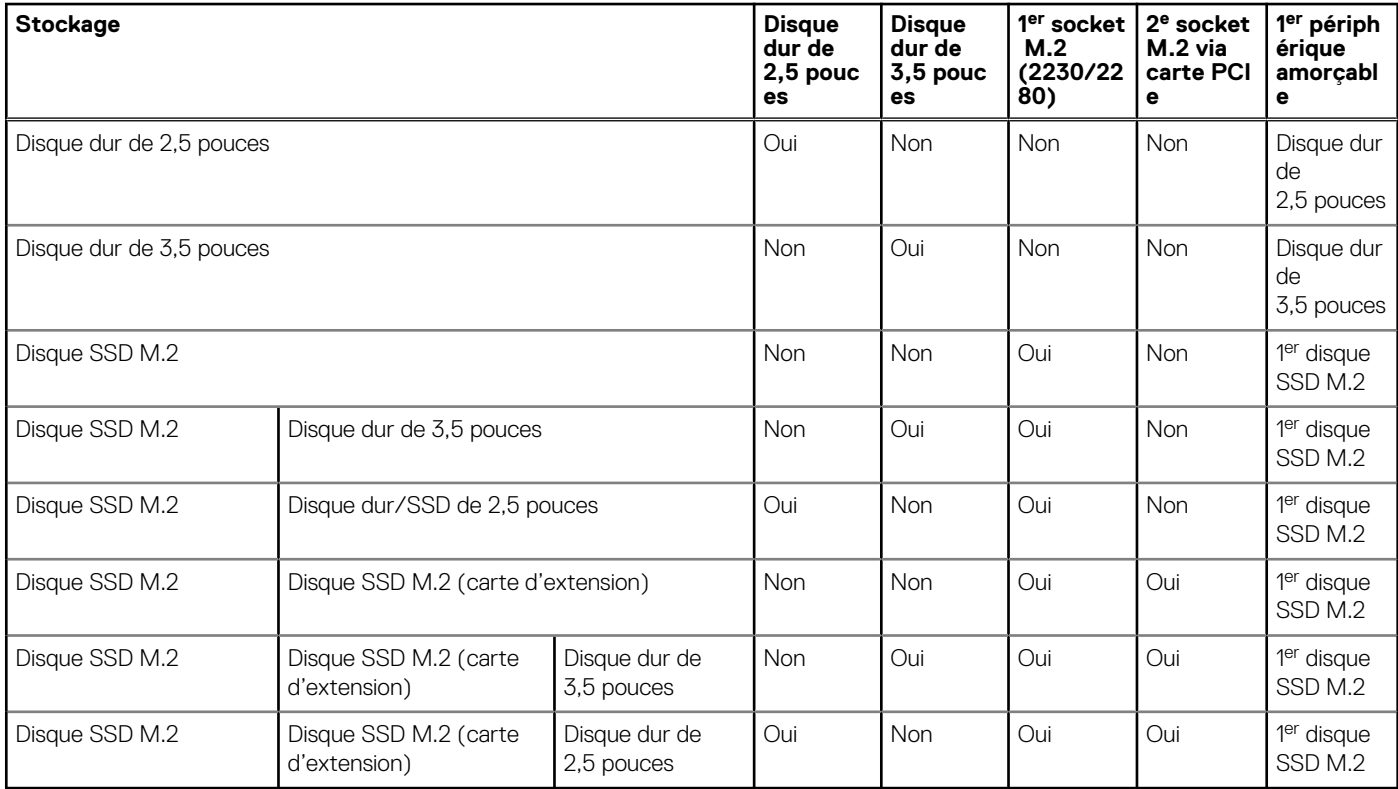

#### **Tableau 13. Caractéristiques du stockage**

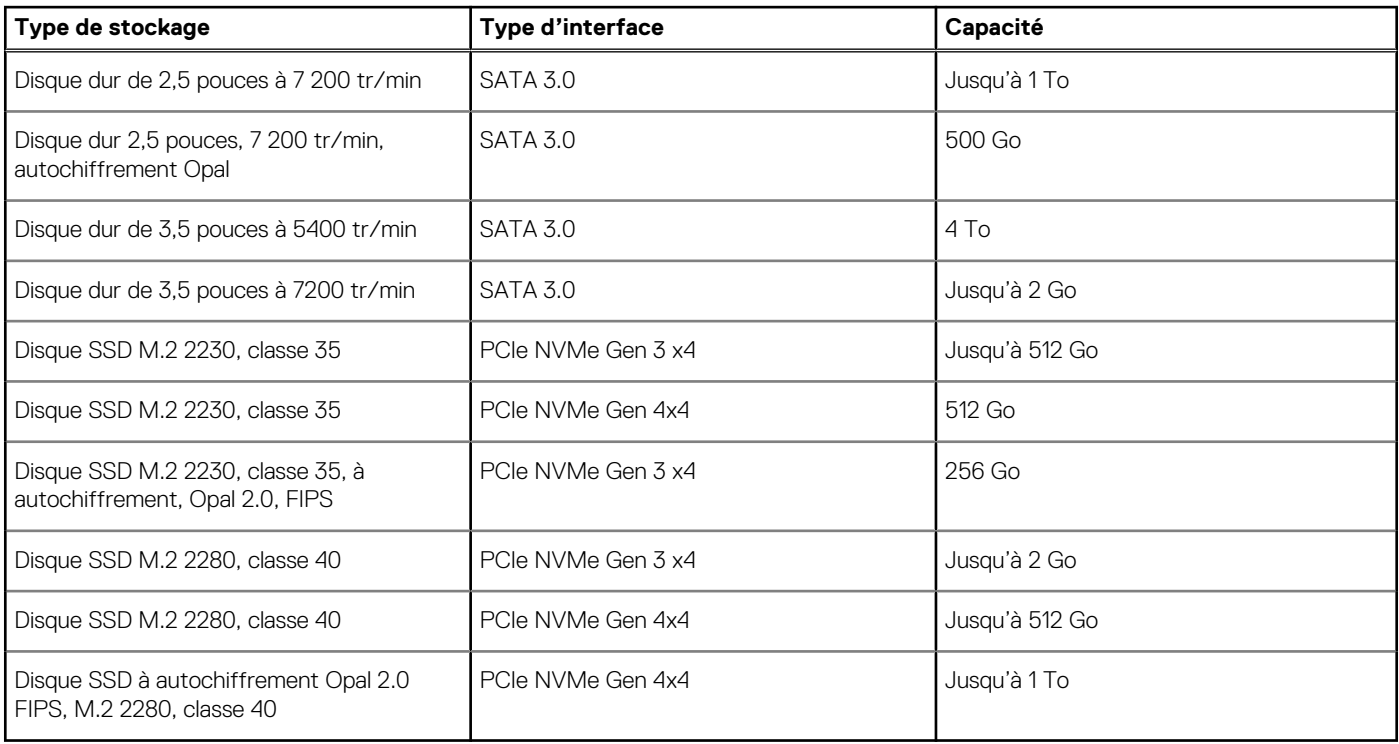

## <span id="page-16-0"></span>**RAID (Redundant Array of Independent Disks)**

Pour des performances optimales lors de la configuration des lecteurs en tant que volume RAID, Dell recommande d'utiliser des modèles de lecteurs identiques.

 $(i)$ **REMARQUE :** RAID n'est pas pris en charge sur les configurations Intel Optane.

Les volumes RAID 0 (agrégés par bandes, performances) bénéficient d'une plus grande performance lorsque les lecteurs sont identiques, car les données sont réparties sur plusieurs lecteurs. Dans le cas contraire, toutes les opérations d'E/S avec une taille de bloc supérieure à la taille de répartition divisent les E/S et deviennent limitées par le lecteur le plus lent. En outre, les opérations d'E/S dont la taille de bloc est inférieure à la taille de répartition, quel que soit le lecteur cible, détermineront les performances, ce qui augmente la variabilité et entraîne des latences incohérentes. Cette variabilité est particulièrement prononcée pour les opérations d'écriture et peut s'avérer problématique pour les applications qui sont sensibles à la latence. Par exemple, les applications qui effectuent des milliers d'écritures aléatoires par seconde dans des blocs de petite taille.

Les volumes RAID 1 (en miroir, protection des données) bénéficient d'une plus grande performance lorsque les lecteurs sont identiques, car les données sont mises en miroir sur plusieurs lecteurs. Toutes les opérations d'E/S doivent être effectuées de la même manière sur les deux lecteurs. Par conséquent, lorsque les modèles sont différents, les performances de lecteur varient et les opérations d'E/S s'exécutent à la même vitesse que le lecteur le plus lent. Bien que cette opération ne subisse pas de problème de latence variable pour les petites opérations d'E/S aléatoires, comme c'est le cas avec RAID 0 sur des lecteurs hétérogènes, l'impact est néanmoins important, car le lecteur le plus performant devient limité pour tous les types d'E/S. L'un des pires exemples en termes de performances limitées est l'utilisation d'E/S sans tampon. Afin de garantir que les écritures sont entièrement transmises aux régions non volatiles du volume RAID, les E/S sans tampon contournent le cache (par exemple, en utilisant le bit du Force Unit Access dans le protocole NVMe) et l'opération d'E/S ne s'exécute pas tant que tous les lecteurs du volume RAID n'ont pas traité la demande de transmission des données. Ce type d'opération d'E/S nie complètement l'avantage d'un lecteur plus performant dans le volume.

Il est donc nécessaire de veiller à ce que non seulement le fournisseur, la capacité et la classe des lecteurs soient identiques, mais également le modèle spécifique. Les lecteurs d'un même fournisseur, ayant la même capacité et la même classe, peuvent avoir des caractéristiques de performances très différentes pour certains types d'opérations d'E/S. Par conséquent, la mise en correspondance par modèle garantit que les volumes RAID aient une baie homogène de lecteurs qui offrira tous les avantages d'un volume RAID sans engendrer de pénalités supplémentaires lorsqu'un ou plusieurs lecteurs du volume sont moins performants.

L'ordinateur OptiPlex 3000 au format compact prend en charge la configuration RAID avec plus d'un disque dur.

### **Valeurs nominales d'alimentation**

Le tableau suivant répertorie les caractéristiques de la puissance nominale de l'ordinateur OptiPlex 3000 au format compact.

#### **Tableau 14. Valeurs nominales d'alimentation**

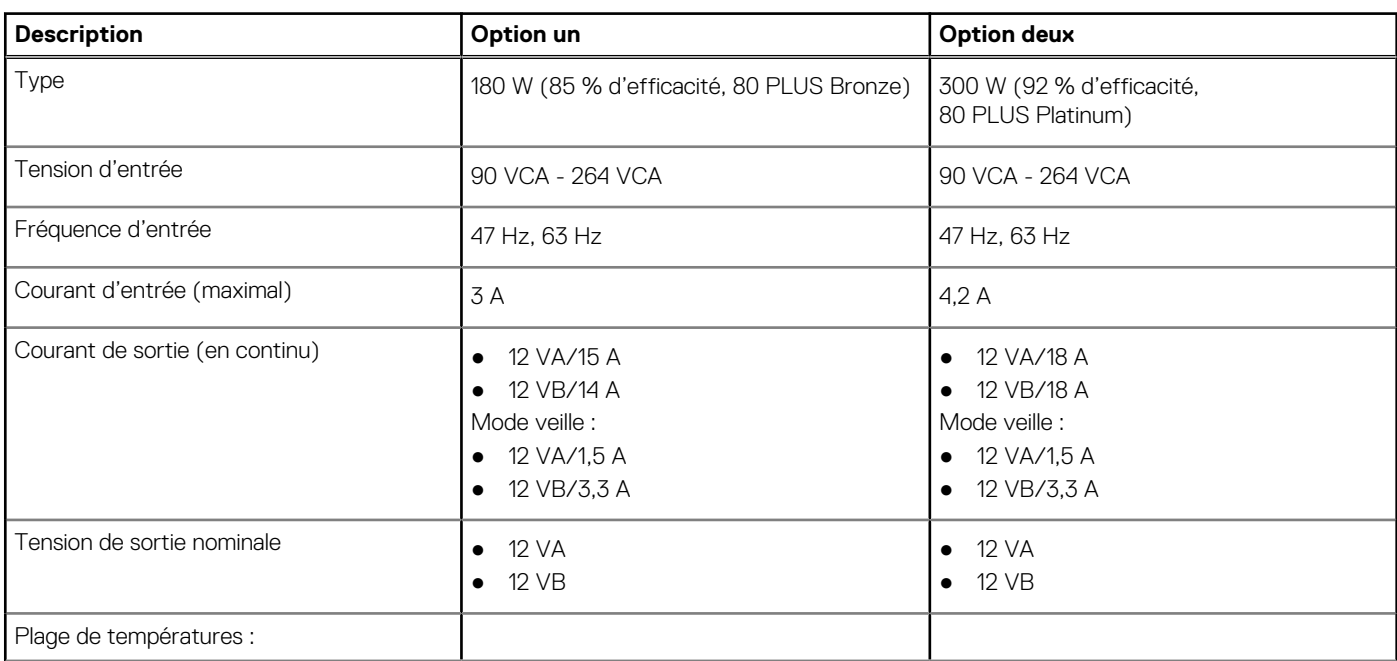

#### <span id="page-17-0"></span>**Tableau 14. Valeurs nominales d'alimentation (suite)**

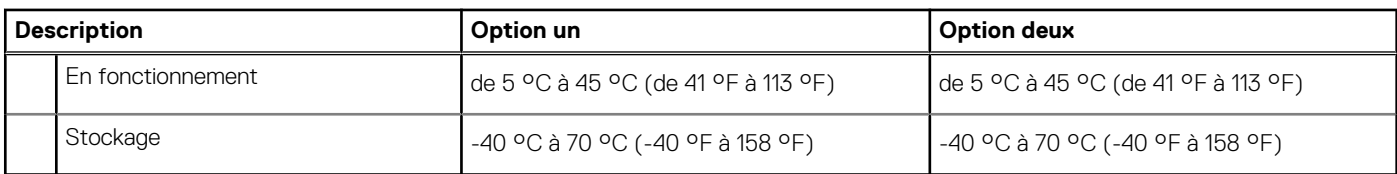

### **Connecteur de bloc d'alimentation**

Le tableau suivant répertorie les caractéristiques du connecteur de bloc d'alimentation de votre ordinateur OptiPlex 3000 au format compact.

#### **Tableau 15. Connecteur de bloc d'alimentation**

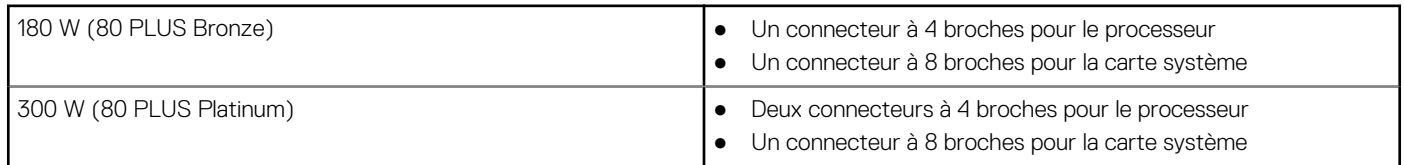

### **Processeur graphique – intégré**

Le tableau suivant répertorie les caractéristiques techniques du processeur graphique intégré pris en charge par votre ordinateur OptiPlex 3000 au format compact.

#### **Tableau 16. Processeur graphique – intégré**

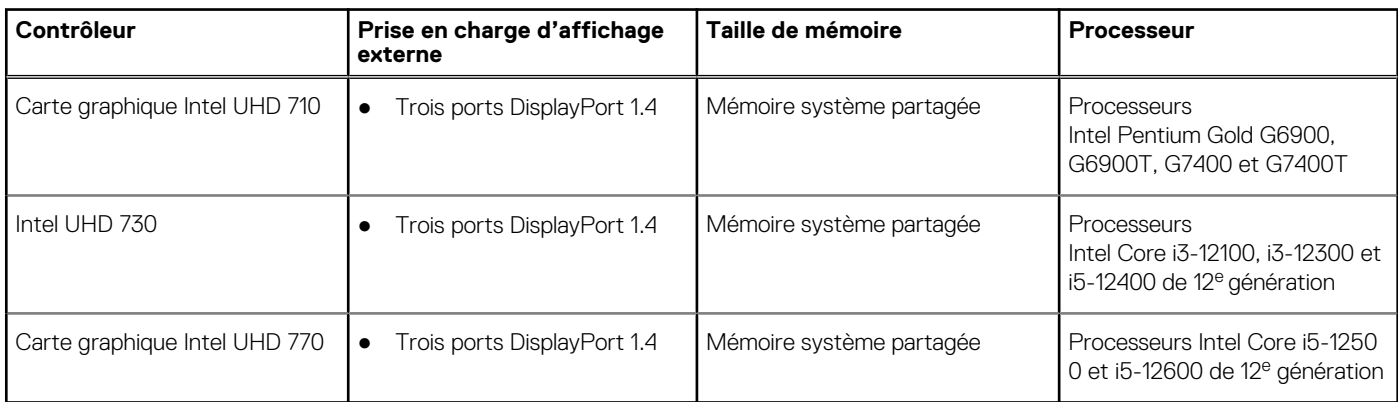

### **Matrice de support de l'affichage multiple**

Le tableau suivant répertorie la matrice de support de l'affichage multiple pour votre ordinateur OptiPlex 3000 au format compact.

#### **Tableau 17. Matrice de support de l'affichage multiple**

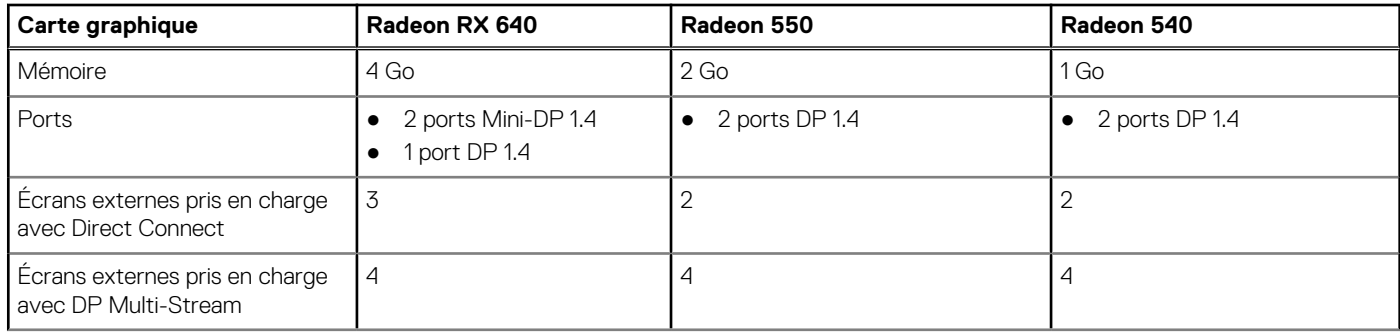

#### <span id="page-18-0"></span>**Tableau 17. Matrice de support de l'affichage multiple (suite)**

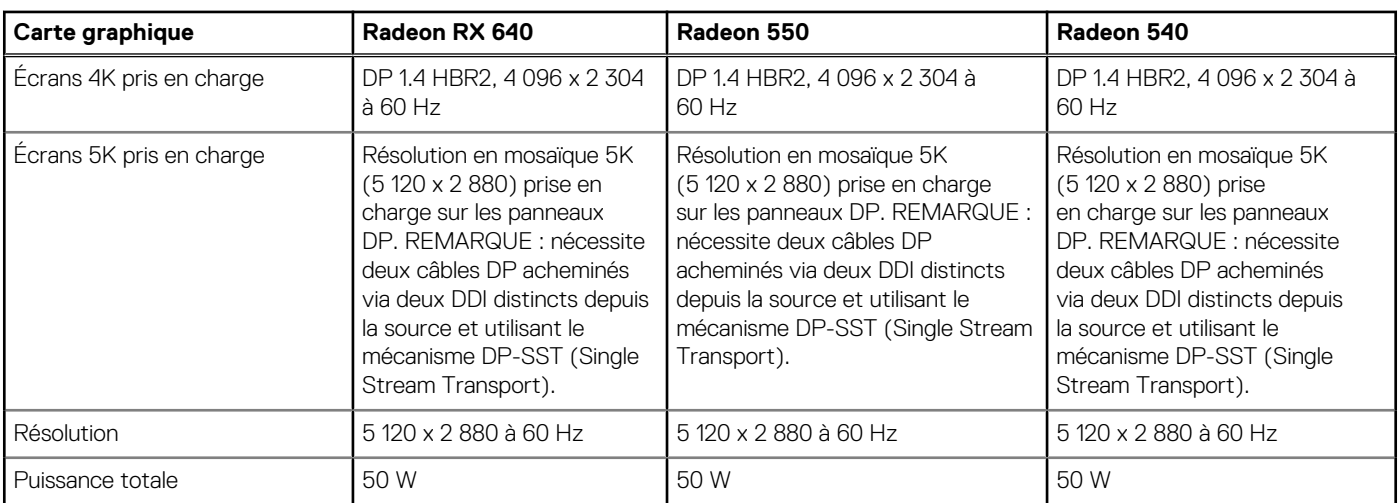

## **Processeur graphique - séparé**

Le tableau suivant répertorie les caractéristiques techniques du processeur graphique séparé pris en charge par votre ordinateur OptiPlex 3000 au format compact.

#### **Tableau 18. Processeur graphique - séparé**

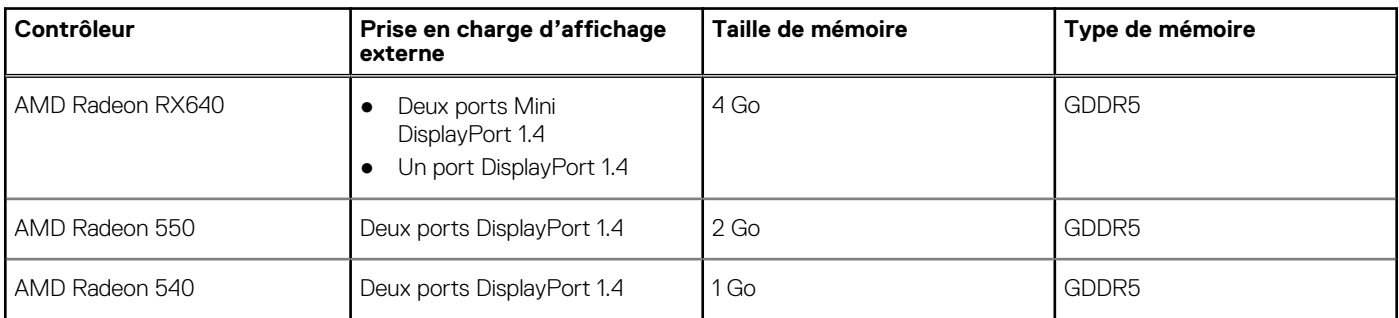

## **Matrice de support de l'affichage multiple**

Le tableau suivant répertorie la matrice de support de l'affichage multiple pour votre ordinateur OptiPlex 3000 au format compact.

#### **Tableau 19. Matrice de support de l'affichage multiple**

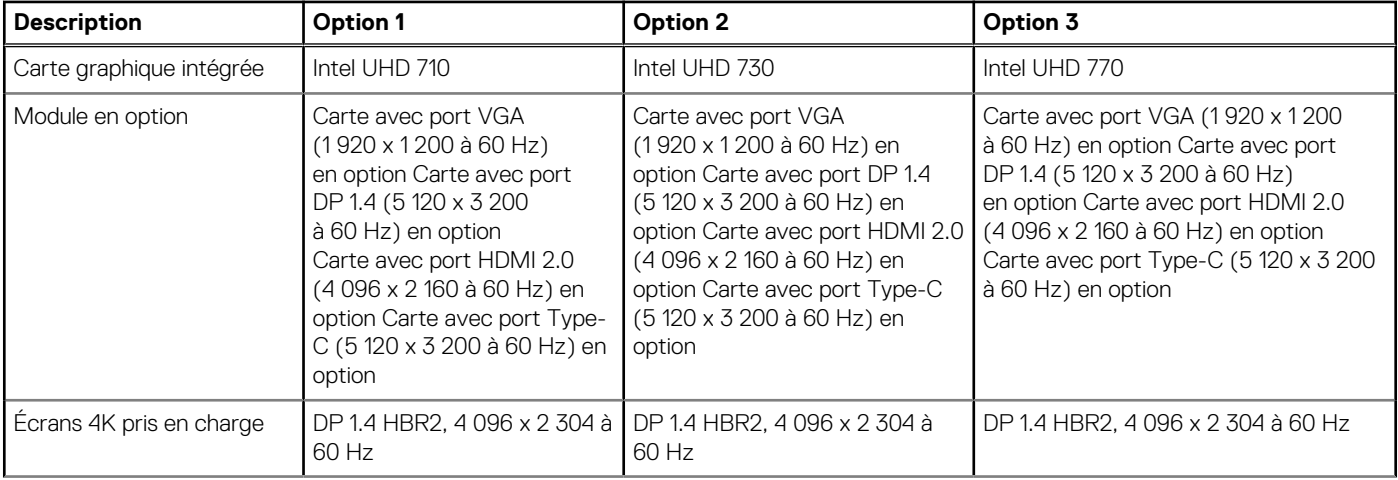

#### <span id="page-19-0"></span>**Tableau 19. Matrice de support de l'affichage multiple (suite)**

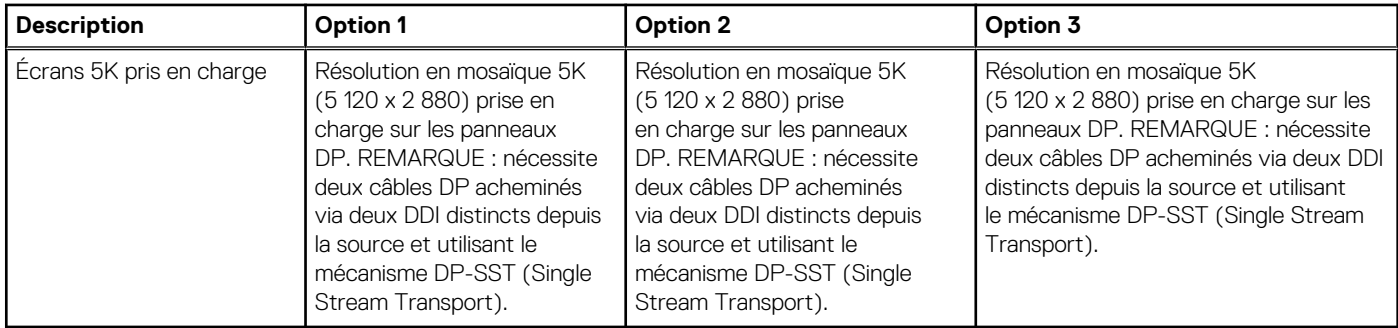

## **Sécurité du matériel**

Le tableau suivant répertorie la sécurité du matériel de votre ordinateur OptiPlex 3000 au format compact.

#### **Tableau 20. Sécurité du matériel**

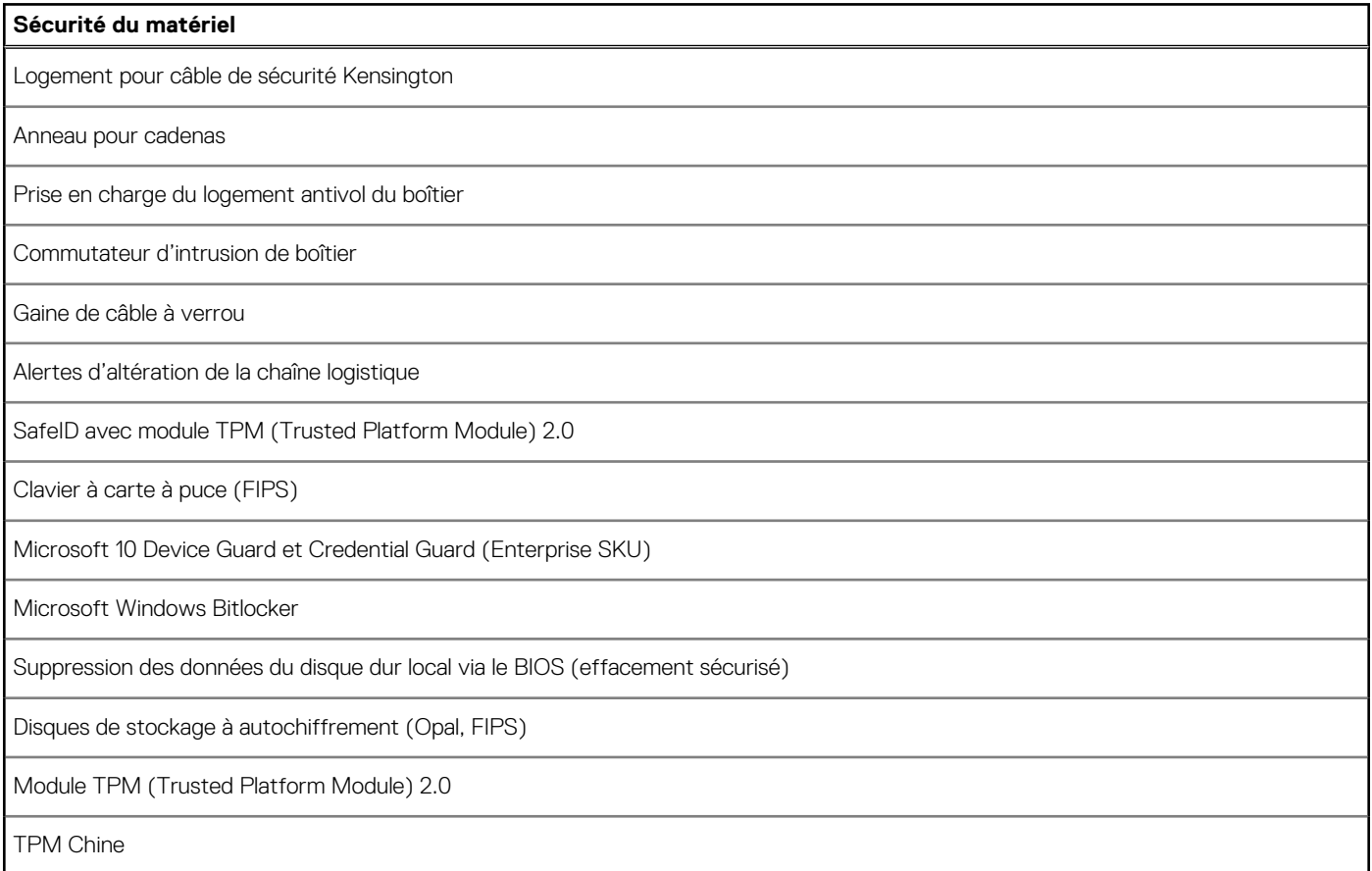

### **Spécifications environnementales**

Le tableau suivant répertorie les spécifications environnementales de votre ordinateur OptiPlex 3000 au format compact.

#### **Tableau 21. Spécifications environnementales**

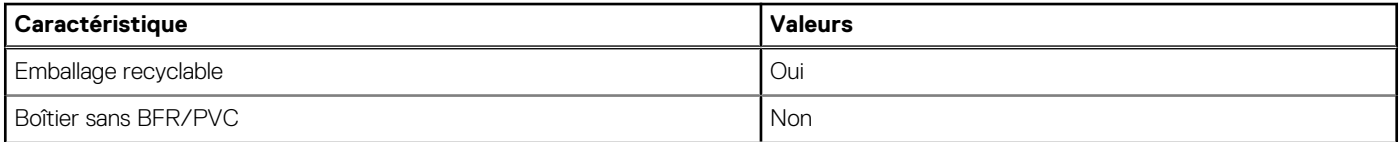

#### <span id="page-20-0"></span>**Tableau 21. Spécifications environnementales (suite)**

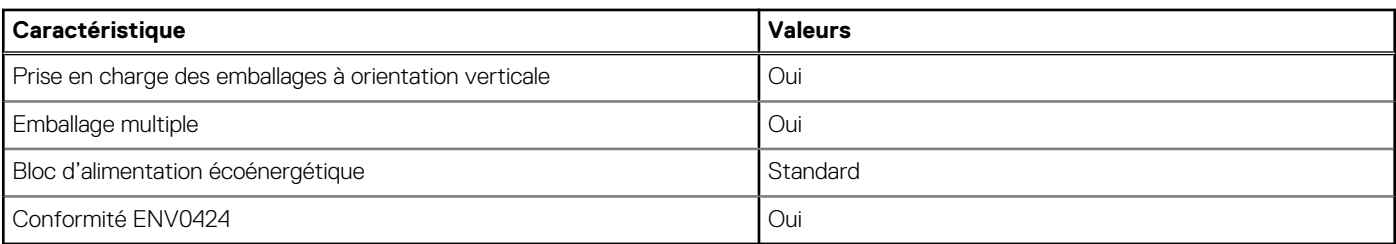

**REMARQUE :** Les emballages à base de fibres de bois contiennent au minimum 35 % de fibres de bois recyclées. Les emballages qui ne contiennent pas de fibres de bois ne sont pas applicables. Critères attendus requis pour EPEAT 2018.

### **Conformité aux normes**

Le tableau suivant indique la conformité aux normes de votre ordinateur OptiPlex 3000 au format compact.

#### **Tableau 22. Conformité aux normes**

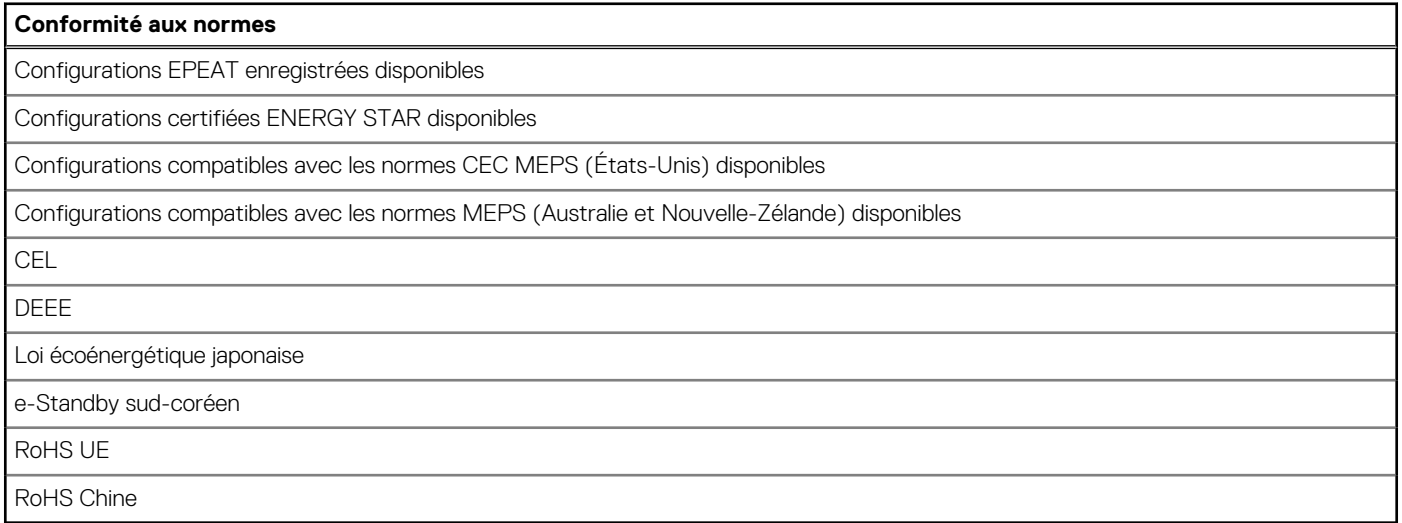

### **Environnement de stockage et de fonctionnement**

Ce tableau répertorie les spécifications du stockage et du fonctionnement pour votre ordinateur OptiPlex 3000 au format compact. **Niveau de contaminants atmosphériques :** G1 selon la norme ISA-S71.04-1985

#### **Tableau 23. Environnement de l'ordinateur**

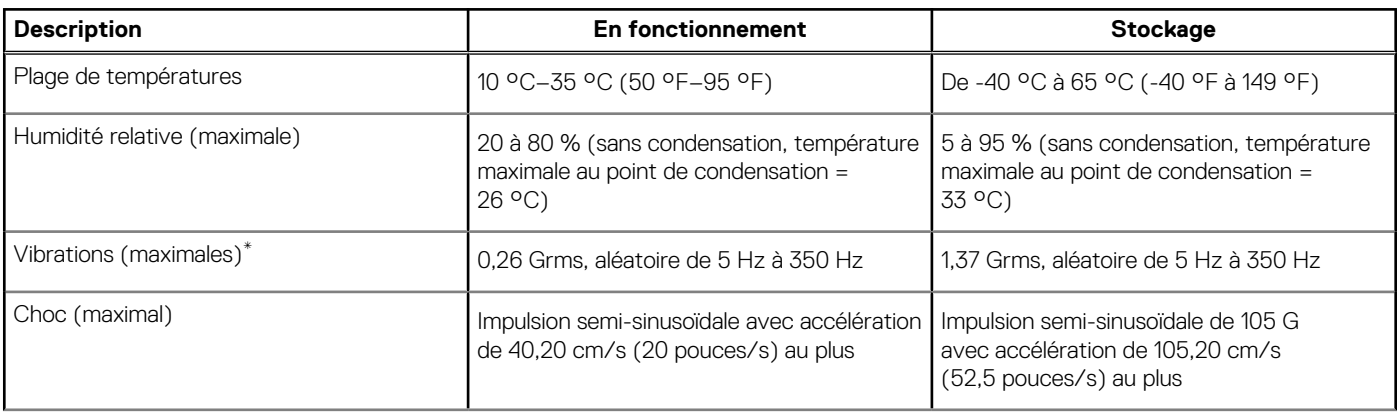

#### <span id="page-21-0"></span>**Tableau 23. Environnement de l'ordinateur (suite)**

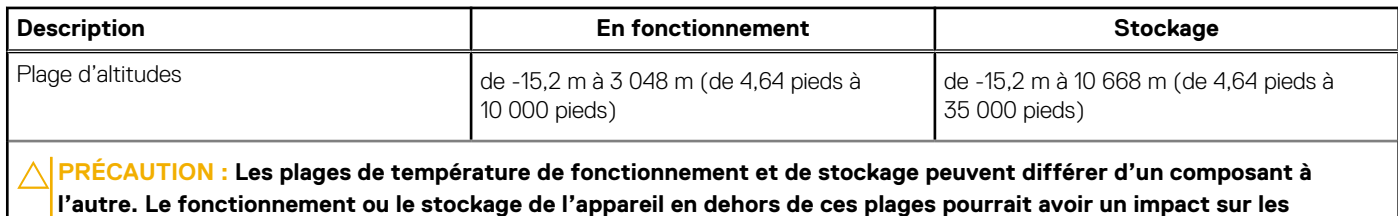

**performances de composants spécifiques.**

\* Mesurées à l'aide d'un spectre de vibrations aléatoire simulant l'environnement utilisateur.

† Mesuré à l'aide d'une impulsion semi-sinusoïdale de 2 ms.

## **Stratégie de support technique Dell**

Pour plus d'informations sur la règle de support, voir les articles de la base de connaissances [000181418,](https://dellservices.lightning.force.com/lightning/r/Lightning_Knowledge__kav/ka02R0000007pHTQAY/view) [000043920](https://dellservices.lightning.force.com/lightning/r/Lightning_Knowledge__kav/ka02R00000086DGQAY/view) et [000046323](https://dellservices.lightning.force.com/lightning/r/Lightning_Knowledge__kav/ka02R000000oM1gQAE/view).

## **Obtenir de l'aide et contacter Dell**

### <span id="page-22-0"></span>Ressources d'aide en libre-service

Vous pouvez obtenir des informations et de l'aide sur les produits et services Dell en utilisant ces ressources en libre-service :

#### **Tableau 24. Ressources d'aide en libre-service**

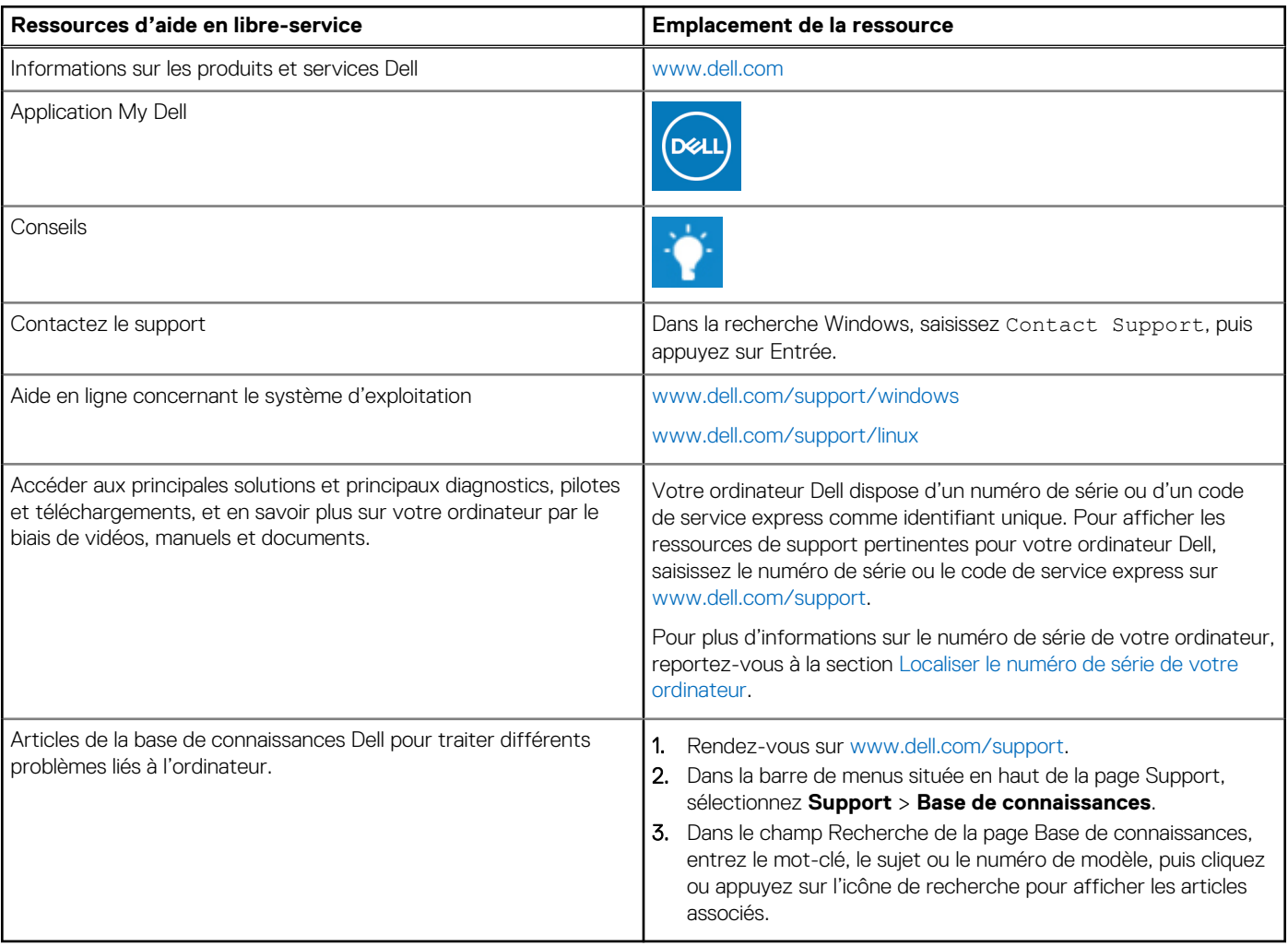

### Contacter Dell

Pour contacter Dell pour des questions commerciales, de support technique ou de service client, consultez le site [www.dell.com/](https://www.dell.com/contactdell) [contactdell.](https://www.dell.com/contactdell)

- **(i)** REMARQUE : Les disponibilités variant selon le pays ou la région et selon le produit, certains services peuvent être indisponibles dans votre pays ou région.
- **REMARQUE :** Si vous ne disposez pas d'une connexion Internet, les informations de contact figurent sur la preuve d'achat, le bordereau d'expédition, la facture ou le catalogue des produits Dell.